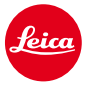

 $\sqrt{2}$ 

# **Installation instructions for the Leica M (Typ 240)**

## **Firmware 2.0.5.0 M/M-P (Typ 240)**

Dear Customers,

Installing the firmware on your Leica M will add additional functions.

#### **Update Contents**

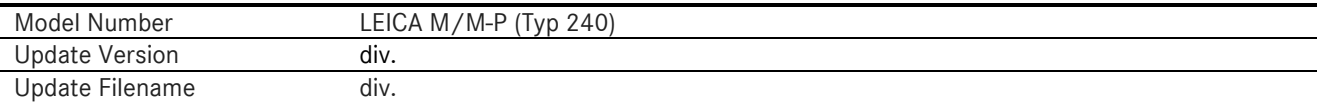

┑

 $\overline{\phantom{0}}$ 

#### **Overview**

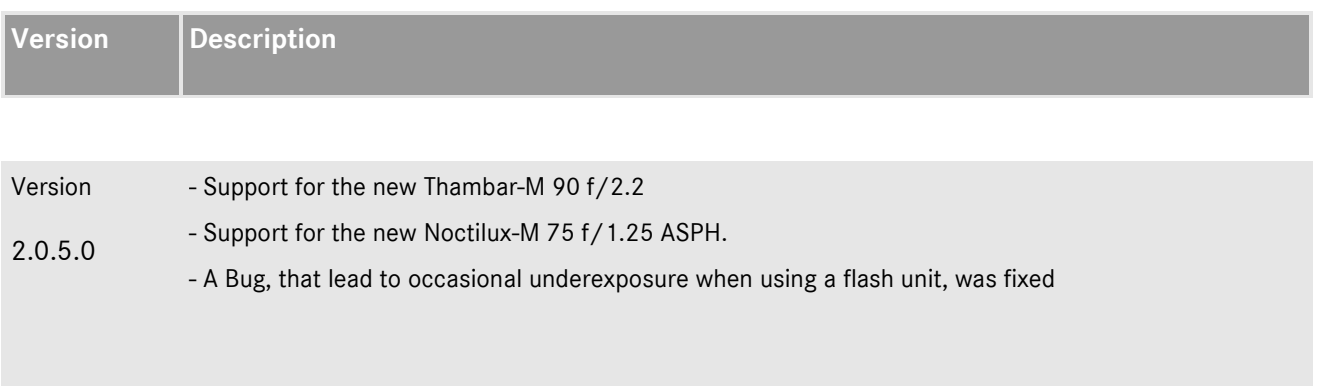

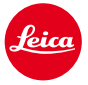

### **Instructions for updating the LEICA M firmware**

- 1. Format an SD memory card in your Leica M.
- 2. Turn off the camera and insert the card into an SD card reader either integrated or connected to your computer. (A reader is required for Firmware updates).
- 3. Download the Firmware file from the Leica M site using the "DOWNLOAD" link.
- 4. Save the file M\_240-2.0.5.0-CUSTOMER.FW at the top level of the card's folder structure.
- 5. Remove the card properly from your card reader, insert the card into the camera and close the bottom cover.
- 6. Press the "INFO" button and hold it, simultaneously turn on the camera using the main switch.
- 7. The update process takes several 2-4 minutes. "Loading file…" appears on the screen.
- 8. When the update is done, a corresponding message appears on the screen. The Message disappears after some seconds.

**Note:** 

- When installing the new Firmware version, all user profiles will be deleted and need to be set again after the new firmware is installed. We recommend taking note of the specific settings before updating.
- If the battery does not have sufficient charge, you will see a corresponding warning message

### **CAUTION:**

Please do **NOT** turn off your camera or remove the Battery or SD Memory Card while the update is running.

#### **DISREGARDING THIS ADVICE CAN CAUSE SERIOUS DAMAGE TO YOUR CAMERA!**